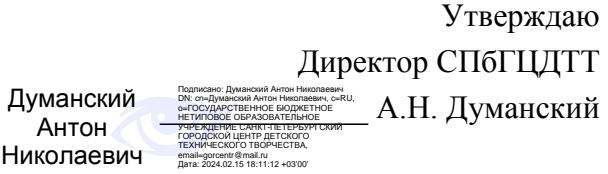

# **РАБОЧАЯ ПРОГРАММА**

к дополнительной общеобразовательной общеразвивающей программе

# **«РАСТРОВАЯ ГРАФИКА»**

# **2023 – 2024 учебный год**

Год обучения 1 Группа № 2

> Белкова Анастасия Вадимовна, Зингер Анна Александровна педагог дополнительного образования СПбГЦДТТ

## **Пояснительная записка**

Рабочая программа 1-го года обучения составлена на основе дополнительной общеобразовательной общеразвивающей программы «Растровая графика».

*Цель первого года обучения* – создание условий для самореализации творческой личности ребенка в процессе разработки самостоятельных художественных произведений с использованием графического редактора Adobe Photoshop.

#### **ЗАДАЧИ первого обучения:**

#### **Обучающие**

- Изучение основ инструментария графического редактора Adobe Photoshop.
- Изучение: фотомонтажа, ретуши, создания изображения, графический дизайн.

#### **Развивающие**

- Развитие творческого потенциала личности.
- Развитие фантазии, изобретательности и потребности учащихся в творческой деятельности.
- Развитие познавательной активности и способности к самообразованию.
- Развитие внимания и памяти.
- Развитие личностного самоопределения учащихся.

#### **Воспитательные**

- Воспитание личностных качеств: трудолюбия, порядочности, ответственности, аккуратности, предприимчивости, патриотизма, а также культуры поведения и бесконфликтного общения;
- Воспитание интереса к профессиям в области цифровой техники;
- Формирование умения работать в команде.
- Формирование умения отстаивать свою позицию.
- Воспитание личной ответственности за порученное дело.

## **Содержание программы первого года обучения**

#### **Раздел 1. Вводное занятие.**

Знакомство с учащимися. Инструктаж по технике безопасности\* – ТБ при работе на ПК.

# **Раздел 2. Основные возможности графического редактора Adobe Photoshop.**

#### Теория

Введение в область графических редакторов. Типы компьютерной графики. Понятие «пиксел».

Характеристики растрового изображения, разрешения и размеры. Создание и сохранение файла.

Отмена/восстановление действий.

Векторная графика. Сравнение растровой и векторной графики. Особенности растровых и векторных программ. Форматы файлов (JPEG,GIF,PNG,PSD). Cохранение

Особенности и знакомство со средой графического редактора Adobe Photoshop, создание и сохранение файла.

Практика

Просмотр презентации, создание и сохранение файла.

#### **Раздел 3. Интерфейс.**

Теория Интерфейс. Строка функций меню. Панель инструментов. Палитры. Способы изменения масштаба просмотра. Быстрое перемещение по изображению. Знакомство с «горячими клавишами». Подробное изучение различных палитр графического редактора Adobe Photoshop и их свойства.

#### Практика

Изменение масштаба изображения, групповая работа по «восстановлению» панели инструментов из мозаики. Использование нескольких палитр в разных изображениях.

#### **Раздел 4. Рисование.**

#### Теория

Описание цветовых оттенков на экране монитора и на принтере (цветовые модели). Цветовая модель RGB. Цветовая модель CMYK. Основные инструменты рисования Brush, Pencil, Eraser. Отображение палитры Brush. Инструмент Type Tool. – активация и базовая настройка Создание текстового слоя. Простой текст. Разнообразные функции инструментов. Настройка параметров кисти. Выбор основного и фонового цвета, смешение цветов. Настройка параметров кисти. Создание собственного набора кистей. Загрузка наборов кистей. Создание собственной кисти.

Инструмент Paint Bucket. Параметры инструмента Gradient. Примеры создания градиентов. Команда Edit|Fill. Отмена и возврат действия. Палитра History. Сохранение и восстановление параметров инструментов. Инструменты группы Shapes. Фигуры. Линии. Параметры инструментов Shapes.

#### Практика

Просмотр презентаций. Создание работ с помощью кистей, подробная настройка кистей. Создание коллекции градиентов. Создание композиции из фигур shapes.

#### **Раздел 5. Слои.**

Теория

Общие сведения палитра Layers.

Использование слоев. (Создание, перемещение, копирование слоев).

Определение, классификация. Применение режимов наложения в слоях. Инструменты выделения: общие свойства инструментов и режимы выделения.

#### Практика

Просмотр презентации и изучение раздаточного материала. Практическое задание на создание слоев и папок, перемещение и дублирование слоев. Создание коллажа по заданной тематике.

#### **Раздел 6. Создание и подготовка полиграфической продукции**

#### Теория

Подготовка к созданию печатной продукции. Повторение цветовой модели CMYK. Выбор формата для печати. Сравнение плотности бумаги. Предпечатная подготовка: выбор тиража, создание макета для печати.

#### Практика

Презентация «примеры», раздаточный материал «открытки», практическое задание на создание открытки «на новогоднюю тематику», подготовка работ к печати.

#### **Раздел 7. Комикс**

#### Теория

Изучение основных правил и способов рисования. Процесс создания комикса: создание истории, отрисовка персонажей, создание раскадровок, сетки для комикса- приемы и расположение окон, оцифровка графических материалов. Использование слоёв и тонкая настройка кисти, наложение паттернов на объект.

#### Практика

Просмотр и изучение презентации «Комикс», практическое задание комикс: создание эскизов, работа с текстом, отрисовка в графическом редакторе.

#### **Раздел 8. Создание коллажей. Эффекты и стили слоев**

#### Теория

Инструменты выделения: общие свойства инструментов и режимы выделения. Лассо (магнитное и по точкам), волшебная палочка, перо, Quick Selection.

Построение выделения правильной и неправильной формы. Изменение формы, положения и размеров выделенной области.

Команда Refine Edges. Улучшение качества границ выделения.

Перемещение выделенной области. Изменение формы, положения и размеров выделенной области.

Принцип создания коллажа. Варианты коллажей. Создание коллажа на заданную тематику.

Описание стилевых эффектов. Использование слоев (создание, перемещение, копирование, сведение слоев). Изменение порядка следования слоев. Изменение непрозрачности слоя. Создание дубликата слоя и изменения наложения. Изменение размера и поворот слоя. Сведение слоев. Добавление границы слоя. Применение режимов наложения.

Применение фильтра при создании рисунка. Обновление эффектов слоя. Миниатюры слоя.

Диалоговое окно Layer Style. Стили слоя: Тень, Внутренняя тень, Внешнее свечение, Внутреннее свечение, Тиснение (Контур, Текстура), Глянец, Обводка. Наложение цвета. Наложение градиента. Наложение узора. Редактирование эффектов. Создание сложного стиля. Примеры использование слоевых эффектов. Примеры библиотек стилей.

#### Практика

Просмотр презентации и изучение раздаточного материала. Презентации с пустыми полями для группового заполнения практическое задание на создание слоев и папок, перемещение и дублирование слоев. Практическое задание на выделение границ, сложное выделение (волосы), улучшение качества границ. Создание коллажа с различными применениями фильтров на одном изображении. Применение layer style, задание «Слова». Создание коллажа по заданной тематике.

#### **Раздел 9. Дизайн**

## Теория

Знакомство с понятием "Дизайн". Основные понятия и определения. Виды дизайна. Основы графического дизайна. Фирменный стиль, брендинг, логотипы, UI|UX дизайн, Web-дизайн, упаковка, дизайн компьютерных игр. Логотип.

#### Практика

Просмотр презентаций. Создание логотипа для выдуманной компании или ребрендинг логотипа ГБНОУ СПБГЦДТТ.

## **Раздел 10. Текст**

Теория

Инструмент Type Tool. Создание текстового слоя. Простой текст. Гарнитура, шрифт, начертание. Форматы шрифтов.

Оформление абзацев текста. Текстовые палитры. Фигурный текст.

Направление текста. Текст как слой, перевод текста в контуры и создание текстового слоя. Применение эффектов к тексту. Создание и применение стилей абзаца. Отступы. Интервалы и размещение текста. Добавление вертикального текста. Трансформация текстового слоя.

Практика

Презентация «текст», проверочная презентация с пустыми полями для группового заполнения практическое задание на создание открытки «ко дню космонавтики». Создание фигурного текста. Вертикальный текст. Растрирование текстового слоя, задание «Логотип из имени».

## **Раздел 11. Фильтры эффектов. Текстуры.**

Теория

Обзор фильтров. Фильтры с собственным интерфейсом. Демонстрация действия художественных фильтров. Понятие текстуры. Виды текстур. Библиотеки текстур. Наложение текстур на фон, текст, растровый объект.

# Практика

Просмотр действия фильтров. Создание коллажа или обработка изображения при помощи художественного фильтра. Задание «текстура».

#### **Раздел 12. Повторение изученного материала.**

Теория

Инструменты выделения и текста, инструменты и приемы для создания коллажей. Рекламный плакат.

Практика

Создание различных коллажей и плакатов на заданную тему, направленное на отработку различных инструментов. Создание рекламного плаката на заданную тему.

#### **Раздел 13. Итоговое занятие**

Обзор пройденного материала. Анализ выполненных работ. Основные выводы. Цели и содержание программы следующего года обучения.

# **Планируемые результаты 1 года обучения**

#### **Личностные**

- Воспитание личностных качеств: трудолюбия, порядочности, ответственности, аккуратности, предприимчивости, патриотизма, а также культуры поведения и бесконфликтного общения;
- Воспитание интереса к профессиям в области цифровой техники;
- Формирование умения работать в команде;
- Формирование умения отстаивать свою позицию;
- Воспитание личной ответственности за порученное дело;

#### **Метапредметные**

- Развитие творческого потенциала личности;
- Развитие фантазии, изобретательности и потребности учащихся в творческой деятельности;
- Развитие познавательной активности и способности к самообразованию;
- Развитие внимания и памяти;
- Развитие личностного самоопределения учащихся.

#### **Предметные**

- Изучение основ инструментария графического редактора Adobe Photoshop;
- Создание для обучающихся условий, позволяющих наиболее полно проявить свои творческие способности по направлениям: фотомонтаж, ретушь, создание изображения, графический дизайн.

# **Календарно-тематическое планирование на 1 год обучения**

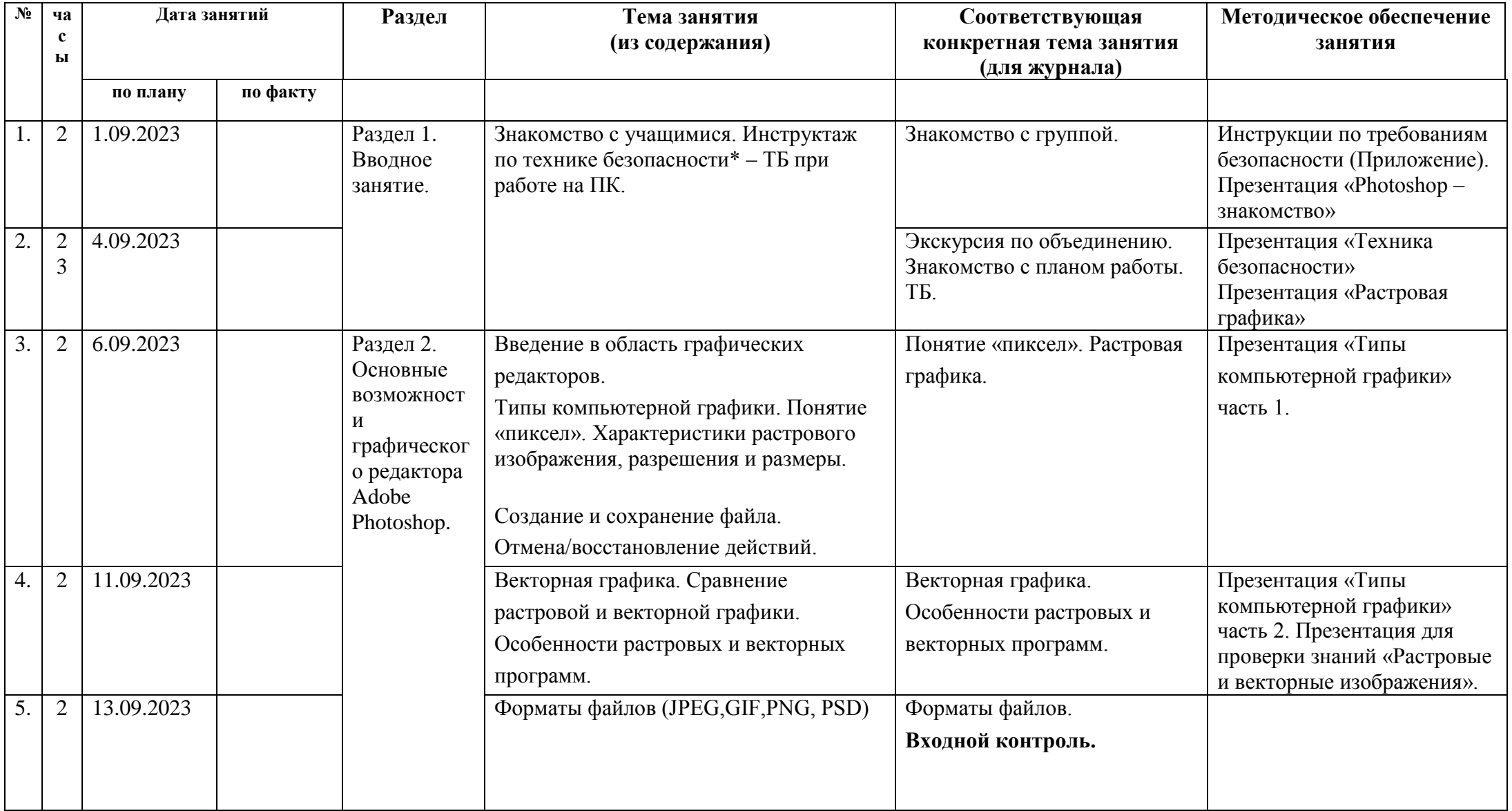

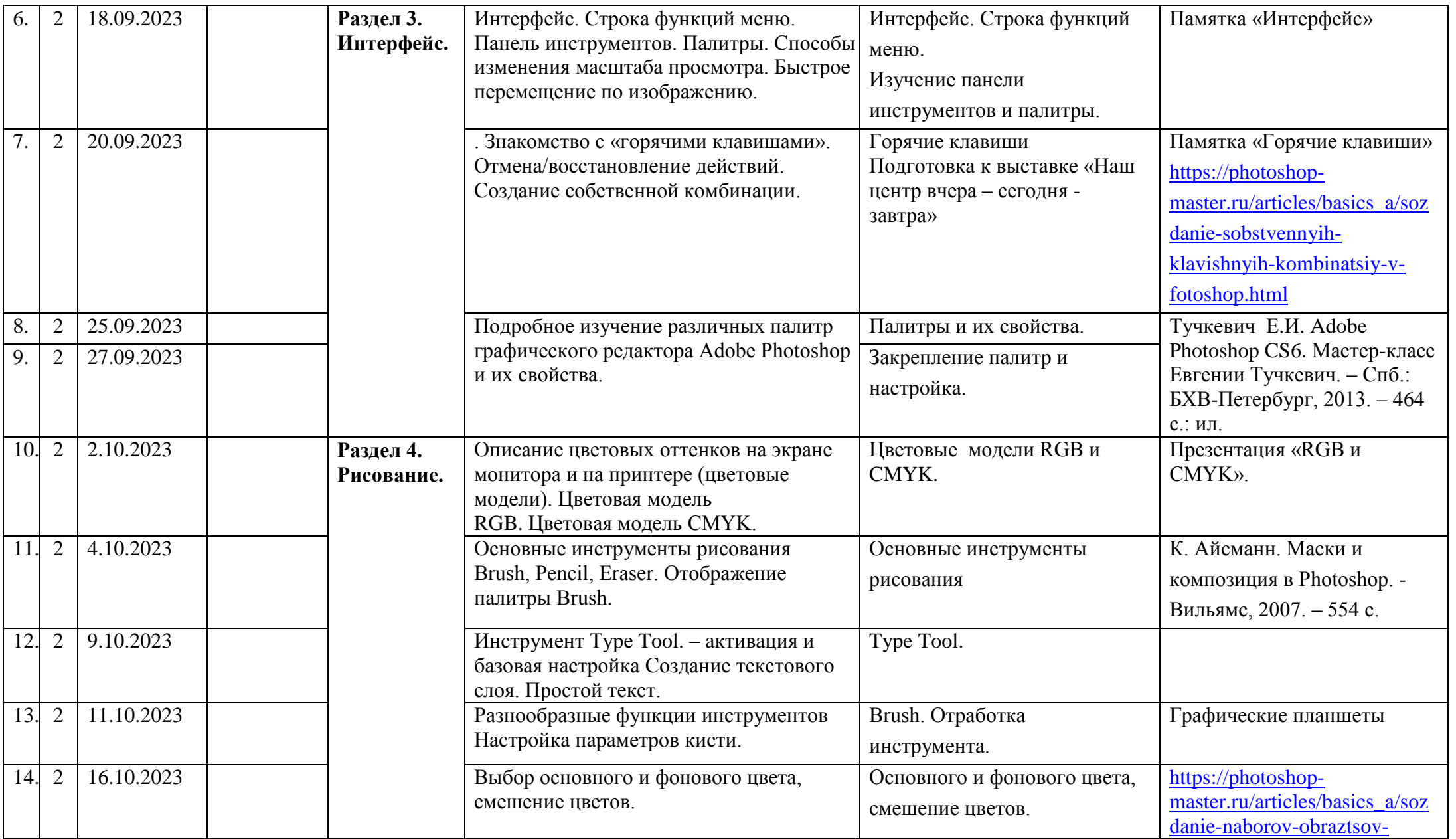

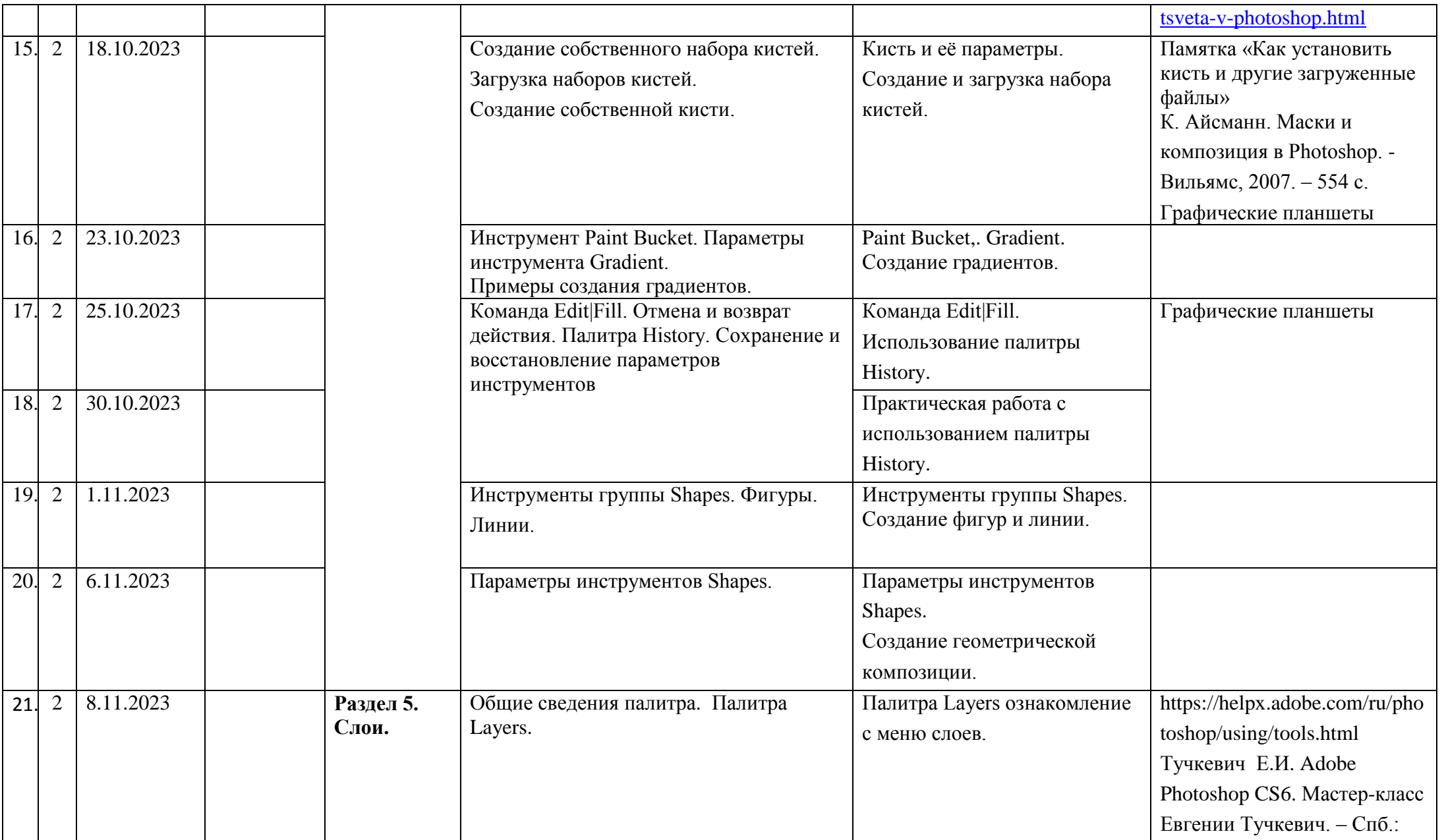

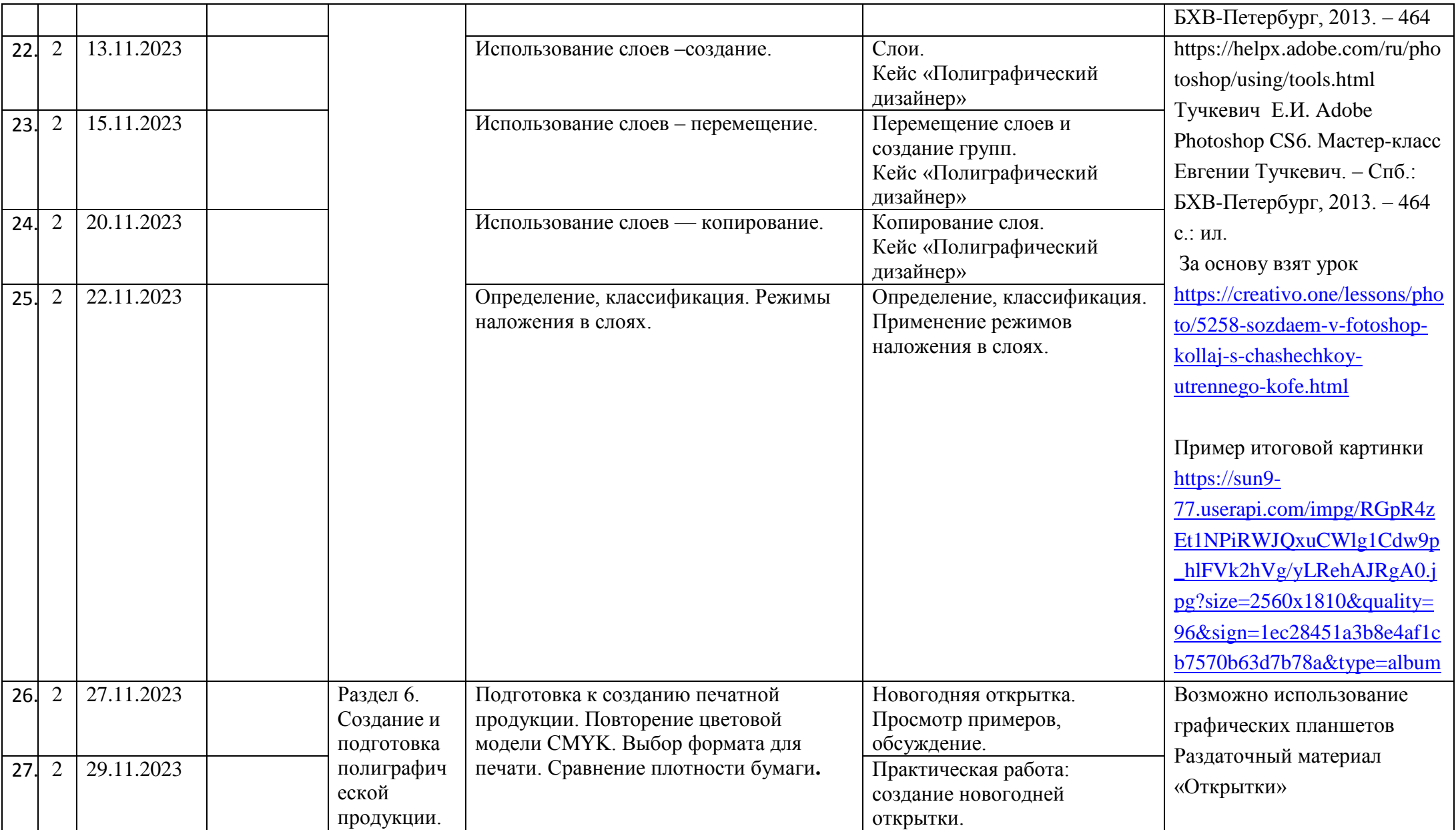

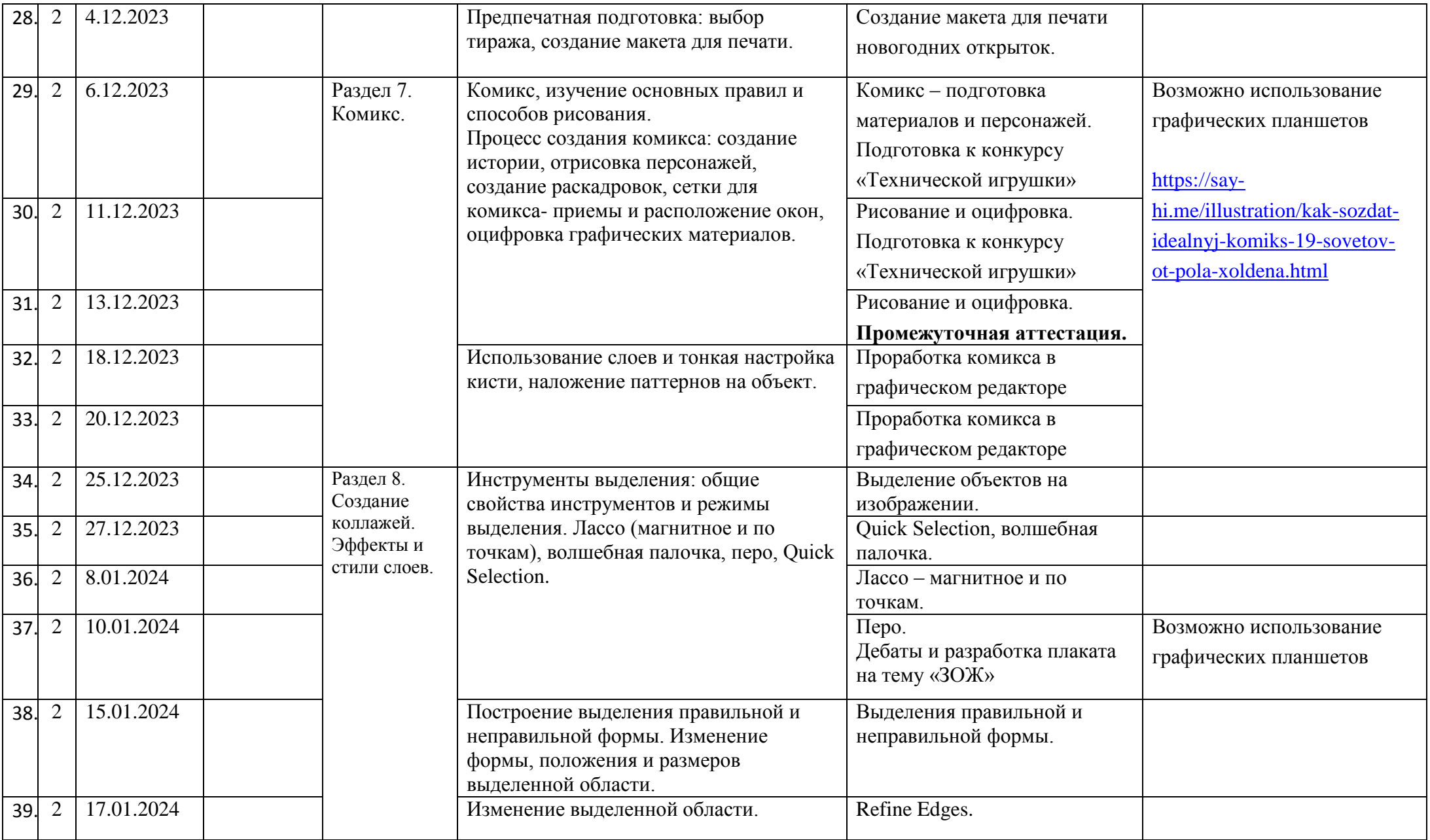

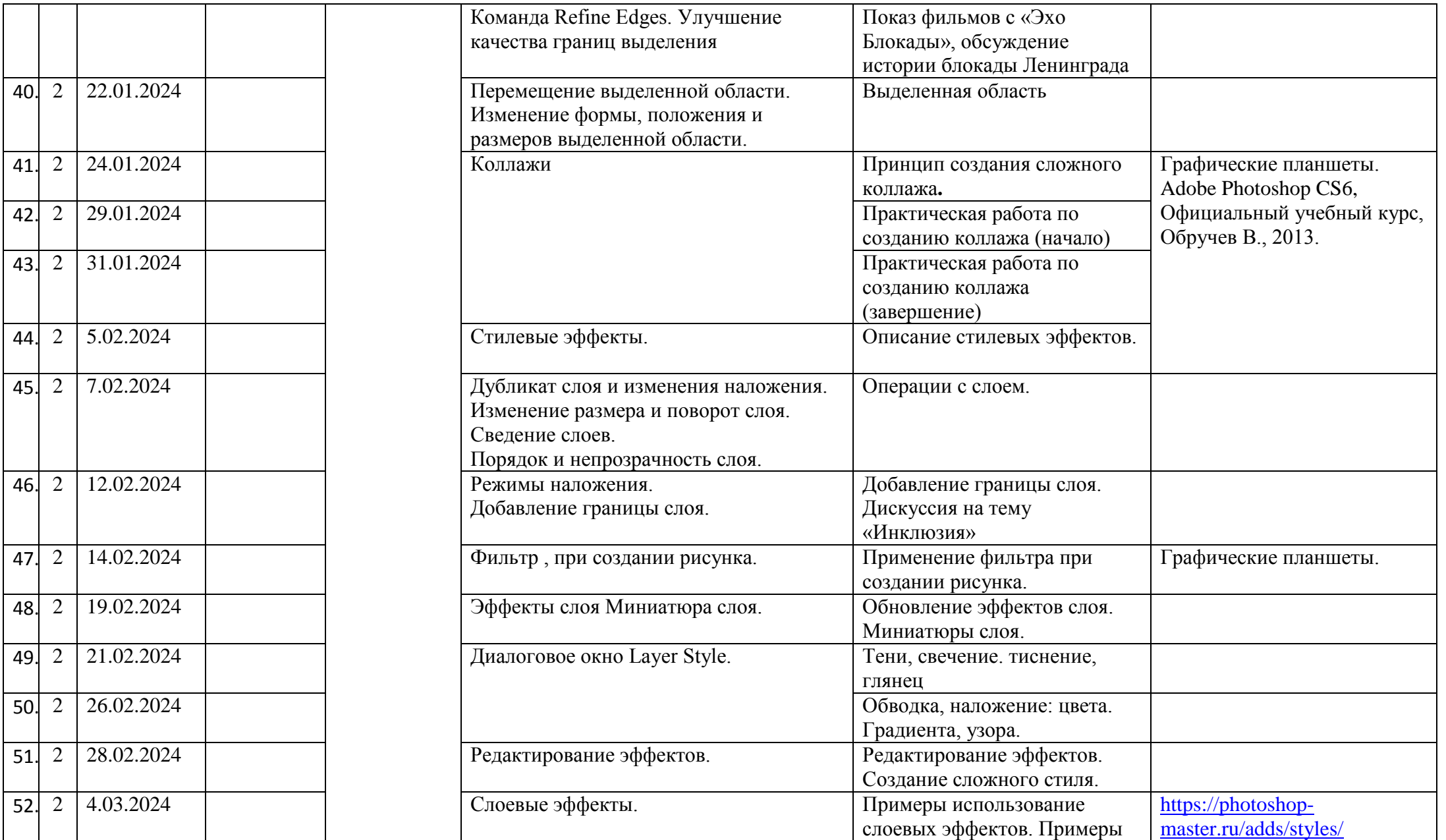

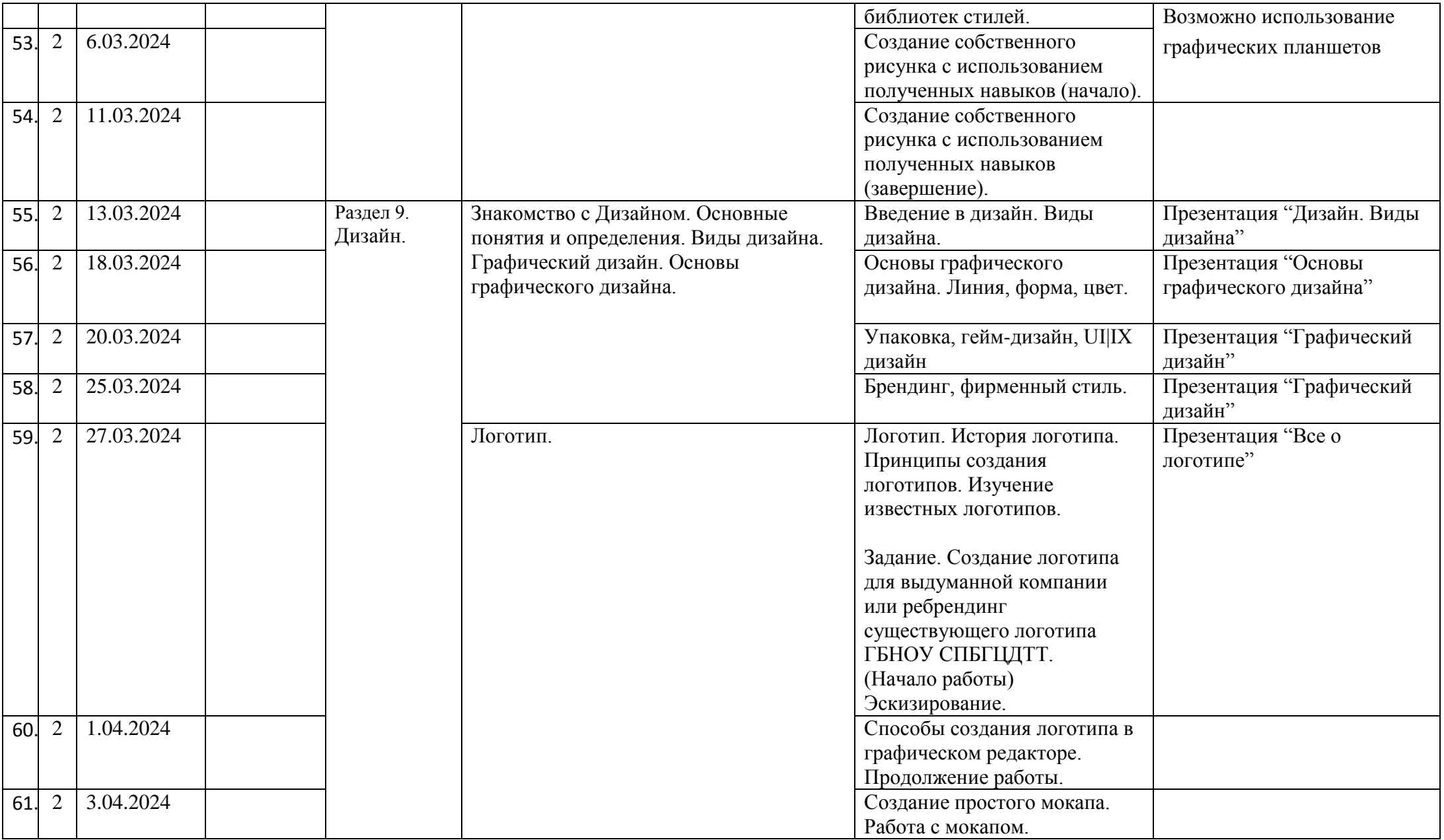

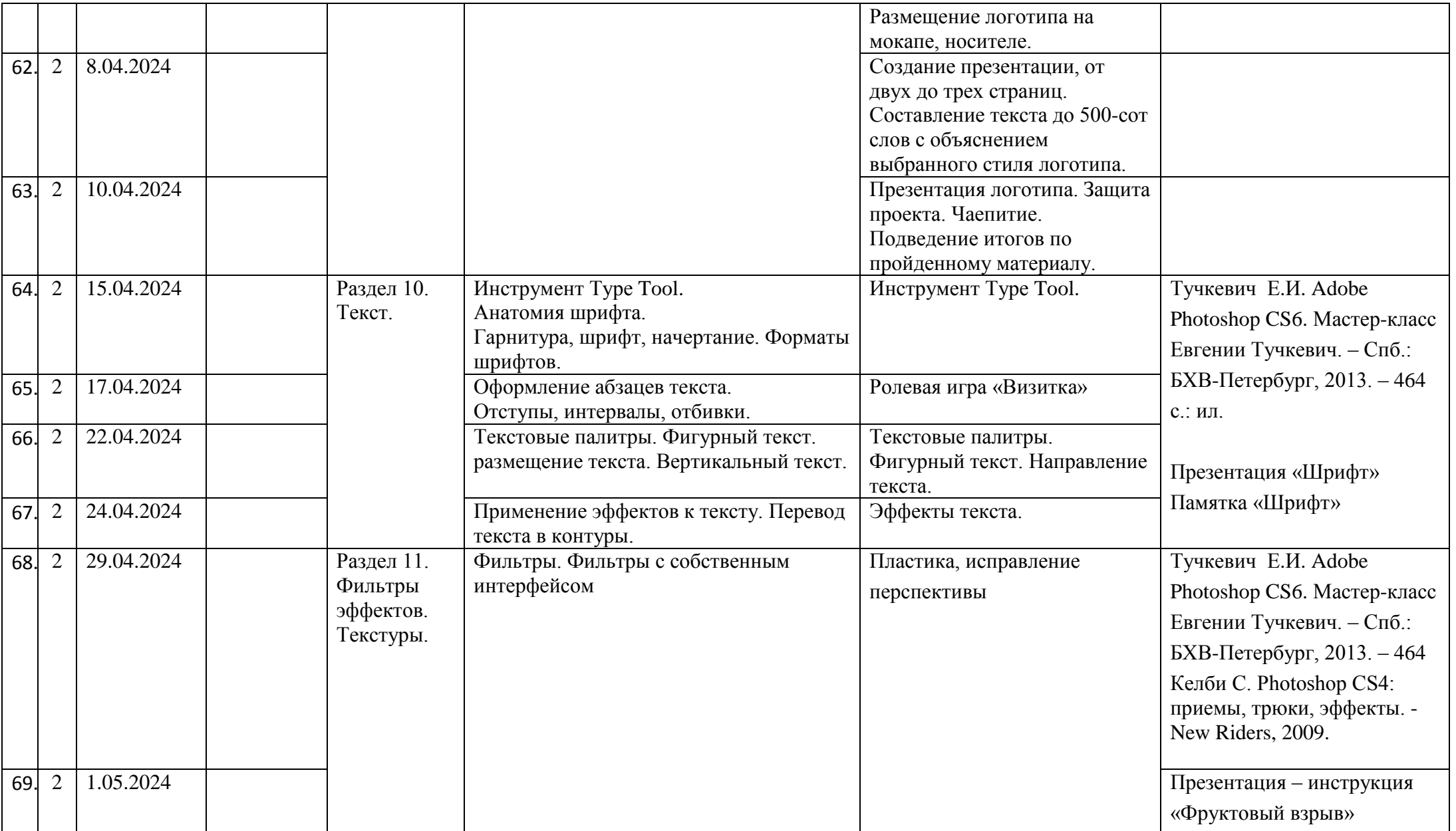

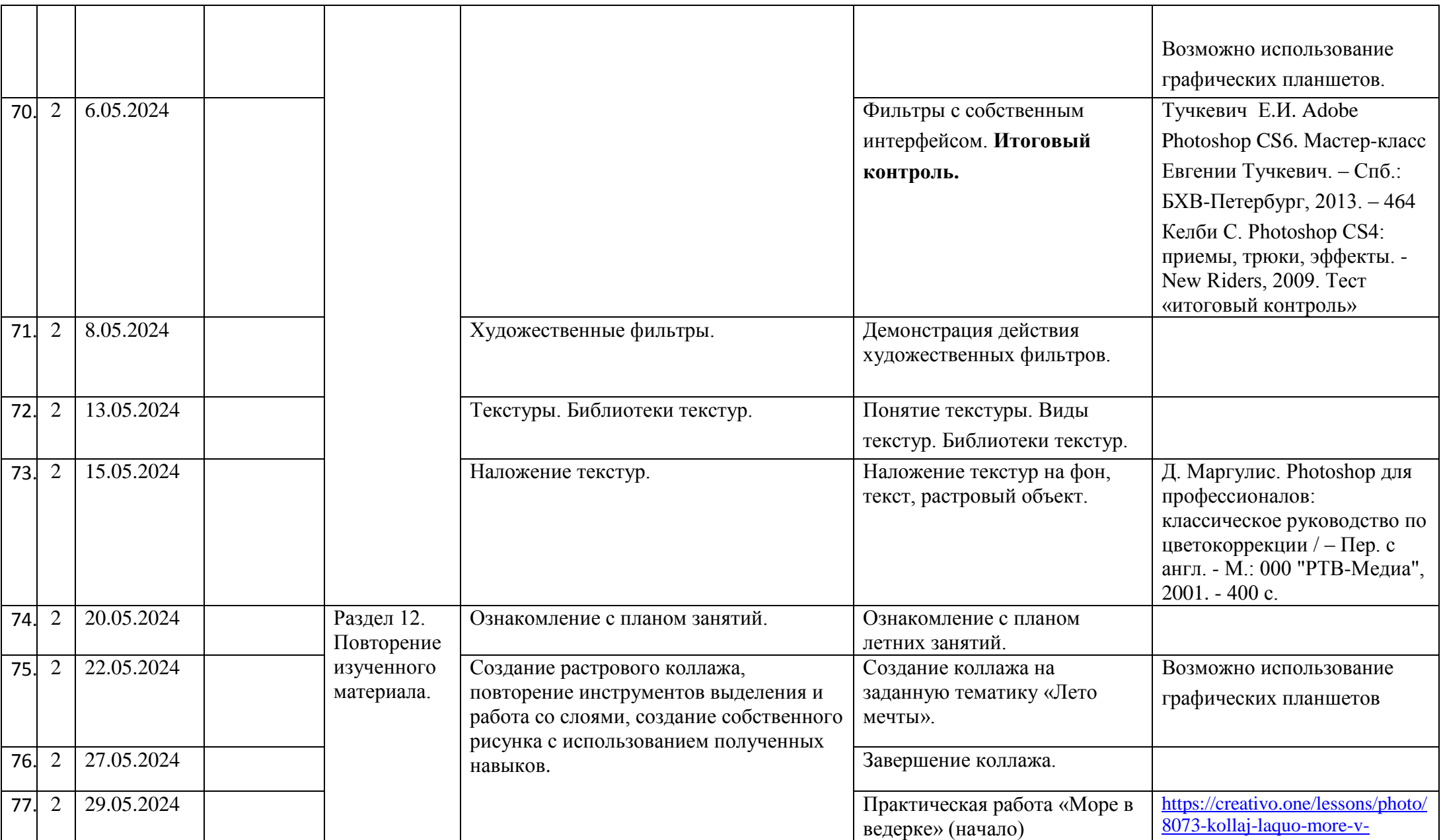

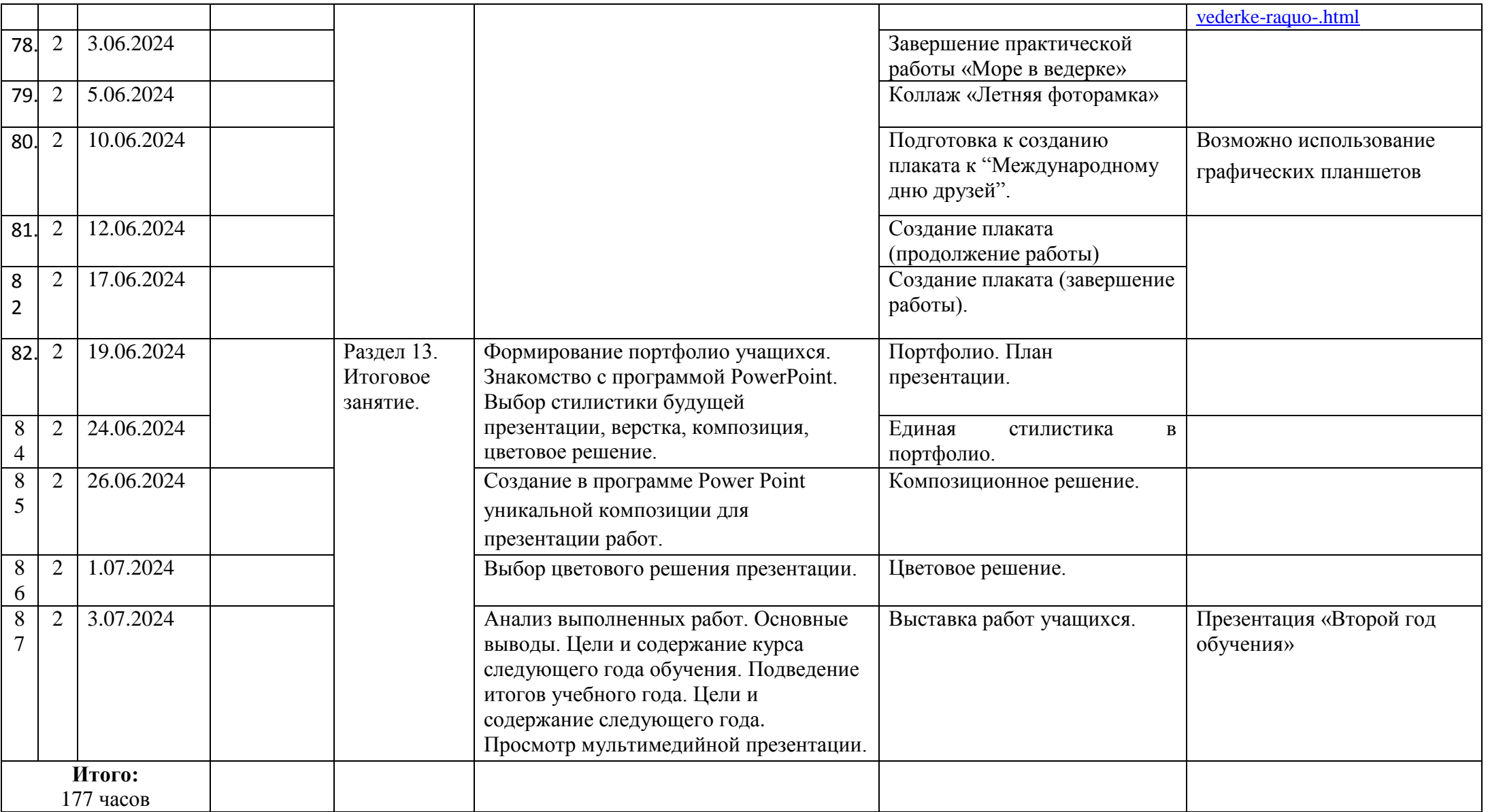

# **Календарный план воспитательной работы объединения «Растровая графика»**

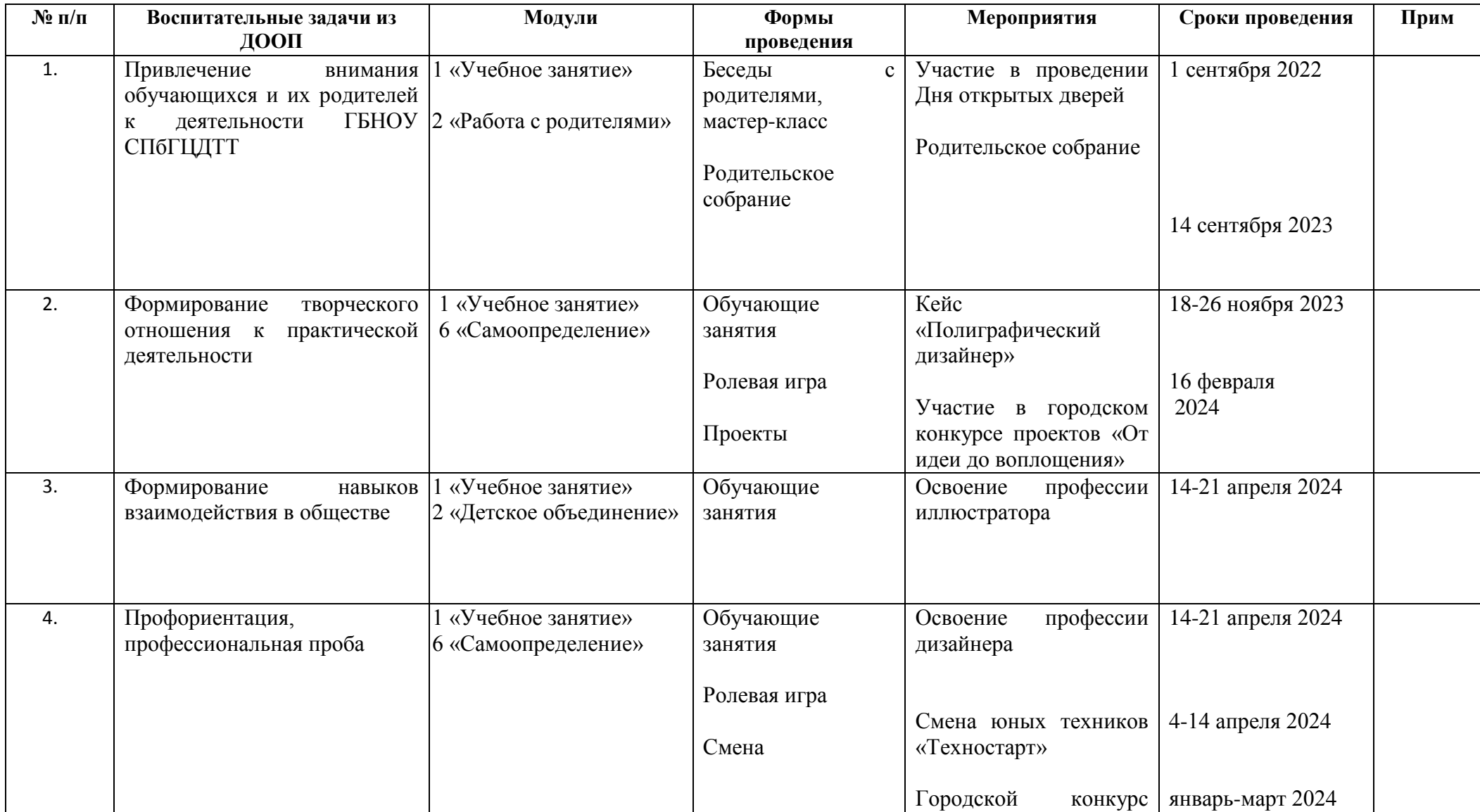

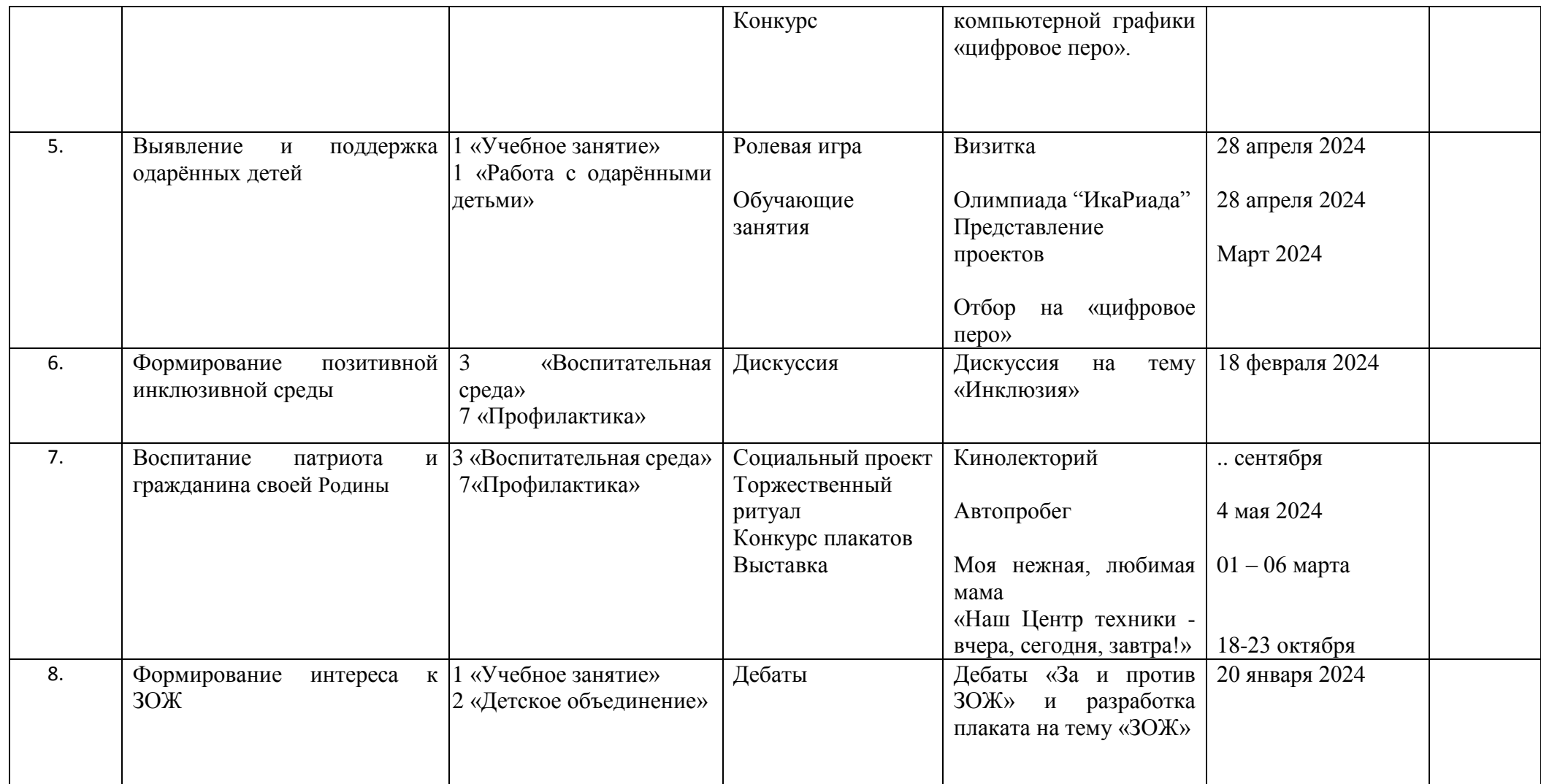